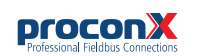

# CAN-ETH **CAN/Ethernet gateway**

Quick start reference guide

This document is a reference guide only and must be used in conjunction with the *CAN-ETH User manual*.

IGCANETH-1101

# **INSTALLATION**

### **Regulatory notes**

1. The *CAN-ETH* is suitable for use in non-hazardous locations only.

- 2. The *CAN-ETH* is not authorized for use in life support devices or systems.
- 3. Wiring and installation must be in accordance with applicable electrical codes in accordance with the authority having jurisdiction.
- 4. This is a Class A device and intended for commercial or industrial use. This equipment may cause radio interference if used in a residential area; in this case it is the operator's responsibility to take appropriate measures.
- 5. The precondition for compliance with EMC limit values is strict adherence to the guidelines specified in the *CAN-ETH User manual*. This applies in particular to the area of grounding and shielding of cables.

### **FCC Notice (USA only)**

This equipment has been tested and found to comply with the limits for a Class A digital device, pursuant to Part 15 of the FCC Rules. These limits are designed to provide reasonable protection against harmful interference when the equipment is operated in a commercial environment. This equipment generates, uses, and can radiate radio frequency energy and, if not installed and used in accordance with the instruction manual, may cause harmful interference to radio communications. Operation of this equipment in a residential area is likely to cause harmful interference in which case the user will be required to correct the interference at his own expense.

### **Industry Canada Notice (Canada only)**

This Class A digital apparatus complies with Canadian ICES-003.

# **SAFETY PRECAUTIONS**

## **ELECTRICAL HAZARD**

• This equipment must be installed and serviced only by qualified personnel. Such work should be performed only after reading the *CAN-ETH User manual* in its entirety. • Before performing visual inspections, tests, or maintenance on this equipment, disconnect all sources of electric power. Assume that all circuits are live until they have been completely de-energized, tested, and tagged. Pay particular attention to the design of the

- power system. Consider all sources of power, including the possibility of backfeeding. • Apply appropriate personal protective equipment and
- follow safe electrical practices. • Turn off all power supplying the equipment in which the
- *CAN-ETH* is to be installed before installing, wiring or removing the *CAN-ETH*.
- Always use a properly rated voltage sensing device to confirm that power is off.
- The successful operation of this equipment depends upon proper handling, installation, and operation. Neglecting fundamental installation requirements may lead to personal injury as well as damage to electrical equipment or other property.

### **Failure to follow these instructions could result in death or serious injury!**

# **INTRODUCTION**

## **Package Contents**

- *CAN-ETH* unit
- Quick start reference guide
- 2-pin terminal block plug

## **Documentation and Additional Resources**

This Quick start reference guide must be used in conjunction with the *CAN-ETH User manual*.

The *CAN-ETH User manual* and supplemental software packages can be downloaded from the *CAN-ETH* web site: **http://www.proconx.com/caneth**

## **Quick start checklist**

- Obtain a copy of the *CAN-ETH User manual* and read it properly and in its entirety.
- Mount the unit.
- Connect the power. Do not connect yet CAN bus or serial ports.
- Configure the Ethernet communications settings with a web browser (using an Ethernet crossover cable) or with a terminal program like *HyperTerminal* (using a null modem cable)

1. Before installing or removing the unit or any connector, ensure that the system power and external supplies have

2. Check the system supply voltage with a multimeter for

3. Connect the power supply cable and switch on the system

6. Once you are certain that all connections have been made

- Configure the CAN bus settings.
- Configure the serial line communication settings.
- Configure the operational aspects of the device.
- Wire CAN bus.

**Before connecting anything**

been turned off.

4. Turn off system power. 5. Connect all I/O cables.

properly, restore the power.

correct voltage range and polarity.

power. Check if the Power LED is lit.

• Wire serial line interfaces.

# **DESCRIPTION**

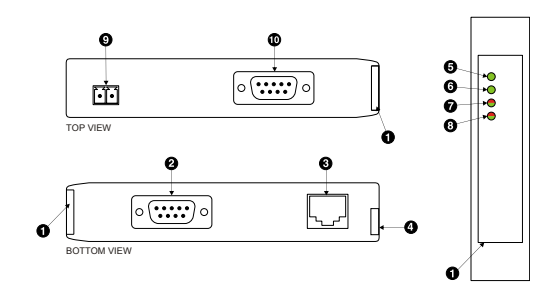

FRONT VIEW

- **O** Clear front cover
- <sup>2</sup> Diagnostic port connector
- **O** Ethernet connector
- **O** DIN rail clip
- **O** Power LED
- **O** Ethernet link LED
- **D** Device status LED **<sup>O</sup>** Communication status LED
- **Q** Power terminals
- $\Phi$  CAN connector

# **Power terminals pin assignment**

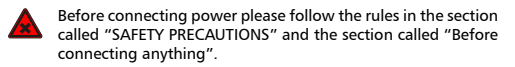

خااخ V+ Positive voltage supply (10 - 30 V DC) V- Negative voltage supply, DC power return

Make sure that the polarity of the supply voltage is correct before connecting any device to the serial and CAN ports! A wrong polarity can cause high currents on the ground plane between the V- power supply pin and the CAN port and serial port ground pins, which can cause damage to the device.

# **DIN rail mounting and removal**

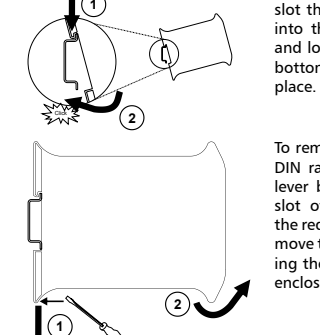

To mount the unit on a DIN rail, slot the top part of the *CAN-ETH* into the upper quide of the rail and lower the enclosure until the bottom of the red hook clicks into

To remove the *CAN-ETH* from the DIN rail, use a screw driver as a lever by inserting it in the small slot of the red hook and push the red hook downwards. Then remove the unit from the rail by raising the bottom front edge of the enclosure.

### **Mounting rules**

- No water splash and water drops
- No aggressive gas, steam or liquids
- Avoid dusty environments.
- Avoid shock or vibration
- Do not exceed the specified operational temperatures and humidity range.
- Mount inside an electrical switchboard or control cabinet.
- Make sure there is sufficient air ventilation and clearance to other devices mounted next to the unit.
- Observe applicable local regulations like EN60204 / VDE0113.

### CAN connector pin assignment

 $\mathsf{SN}$  L

! *User manual CAN-ETH* shielding instructions decribed in the GND CAN\_L CAN\_H GND 2 CAN\_L CAN\_L bus line

Pinout as per CiA DS-102. Please observe the wiring, grounding and

**Connecting Ethernet RX- RX+ TX- TX+**

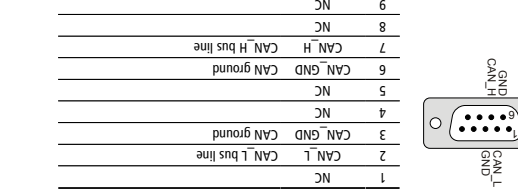

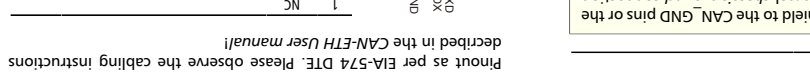

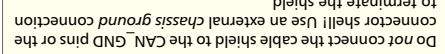

 $\overline{V}$ 

**MAINTENANCE AND TROUBLESHOOTING**

The CAN-ETH does not require maintenance, nor does it contain any user-serviceable parts. If the CAN-ETH requires service, contact us

Refer to the technical support contacts provided at the end of this

**Maintenance**

document.

warranty.

directly for assistance.

**Diagnostics and troubleshooting ELECTRICAL HAZARD**

qualified personnel.

work practices.

to terminate the shield.

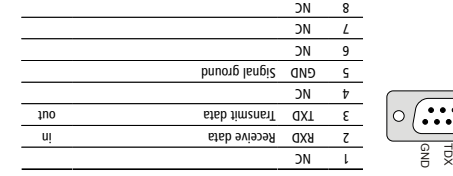

 $length$   $+ XT$ Isnpiz timenst pnittevnl -XT  $\frac{1}{\sqrt{5}}$  Non-inverting receive signal Internal termination network 4 Internal termination network 5 Inverting receive signal Internal termination network Internal termination network 8

**Diagnostic port pin assignment**

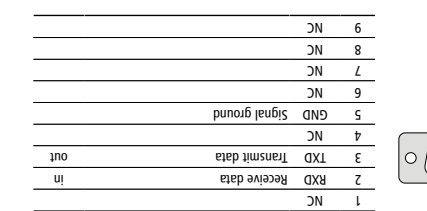

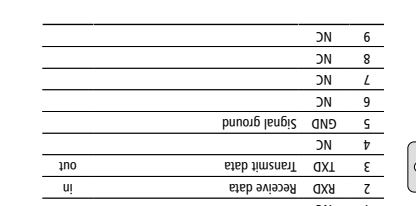

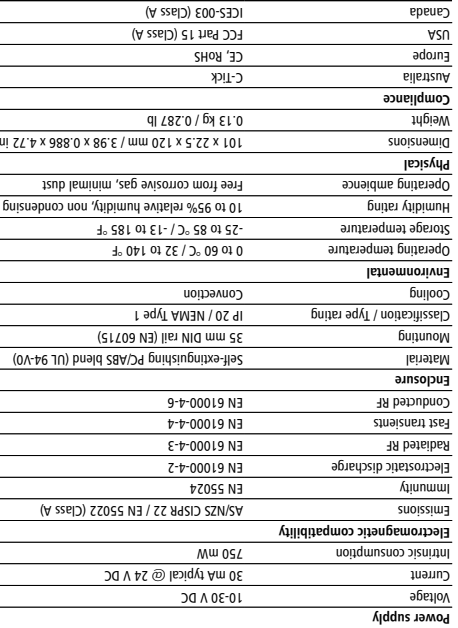

on the left side of the page.

to your CAN-ETH, then click *Save*.

## **CONTACT**

method.

**Configuring and commissioning**

 $0$  /01/01+521691

**BOIABA** 

**Sutafa** solved O wellinew

This product is designed and manufactured by:

 Pty Ltd *proconX* Unit 7, 14 Argon St, Sumner QLD 4074, Australia Tel +61-7-3376 3911 Fax +61-7-3102 9206 Email: mail@proconx.com Website: http://www.proconx.com

**HyperTerminal terminal program like IP setup using a**  Please consult the CAN-ETH User manual tor further details on this

**NICITAE**  $30<sub>2</sub>$ 

The configuration pages are accessed using the integrated web server:

 $\mathcal{A} \rightarrow \mathsf{S}\mathsf{D} \rightarrow \mathsf{S}\mathsf{D} \rightarrow \mathsf{S}\mathsf{D} \rightarrow \mathsf{S}\mathsf{D} \rightarrow \mathsf{S}\mathsf{D} \rightarrow \mathsf{S}\mathsf{D} \rightarrow \mathsf{S}\mathsf{D}$ 

**BX48** 

**XET** 

CAN-ETH CAN/Ethernet Gateway

### **Technical Support**

**Gateway IP address**  Main menu Configuration sub-menus **B** Information area

> **Superior & IP**  $mv$

smess www

**Xnopong** 

 $\mathbb{R}$   $\bullet$   $\odot$   $\odot$ 

 $\bullet$ 

HLE-NVD XU000XI SQUOUR

SMODUM - HIS NYS YUODOJO 3

 $H_1H_2$ -VA $\lambda$  set qu-free

our technical support.

We provide an electronic support and feedback system for our products. It can be accessed through the following web link: *proconX*

Please consult the CAN-ETH User Manual for further details how to

### **http://www.proconx.com/support**

**Product Returns** Before returning any product for service, repair or warranty, obtain first a RMA (Returned Material Authorization) number by contacting

Specifications subject to change without notice.

ProconX is a trademark of proconX Pty Ltd. All other trademarks and logos are property of their respective owners.

Pty Ltd. All rights reserved. *proconX* Copyright © 2009-2011

 Pty Ltd makes no warranty for the use of its products, other than those *proconX* expressly contained in the Company's standard warranty which is detailed in  $\lambda$ uedulo $\sim$ iau Conditions located on the Company's Website. The Company assumes no responsibility for any errors which may appear in this document, reserves the right to change devices or specifications detailed herein at any time without notice, and does not make any commitment of the definition in any content contained herein. No licenses to patents or other intellectual property of *proconX* are granted by the Company in connection with the sale of *proconX* products, expressly or by implication. proconX products are not authorized for use as critical components in life support devices or systems.

your network.

**Ethernet & IP configuration**

same IP subnet as the gateway. **IP setup using a web browser**

administrator.

Before configuring the CAN-ETH, obtain a unique static IP address, subnet mask, and default gateway address from your network

Use a web browser or a terminal program like HyperTerminal to configure the CAN-ETH's TCP/IP settings with this information. The factory default IP address of the CAN-ETH is 169.254.01.10 which is in the Automatic Private IP Addressing (APIPA) address range. In order to connect to the CAN-ETH via TCP/IP, your PC must be on

Disconnect your PC from your corporate network. If your computer 1. is configured for DHCP it should now automatically fall back to use awobniW) x.x.425.001 spns1 A9I9A sdt mont zesnbbs 91 tlusteb s PCs only). If your computer is configured with a static IP address or does not support APIPA, it must be changed manually to be part of the 169.254.0.0/16 subnet, for example to 169.254.0.1. 2. Connect an Ethernet crossover cable from the CAN-ETH to the

4. In the address box, type 169.254.0.10 and then press Enter. in the menu **Ethernet & IP** and then **Configuration…** Click 5.

Enter the IP address, subnet mask, and gateway address assigned 6.

Reconnect your computer to your corporate network. If you 7. assigned a static IP address to your computer in step 1, you must restore your computer's original settings before reconnecting to

computer. 3. Start *Internet* Explorer.

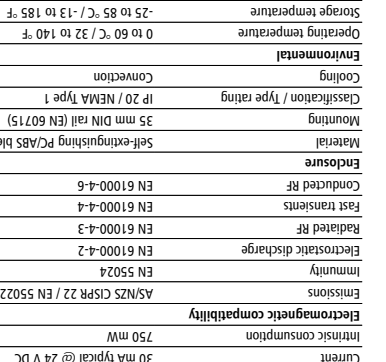

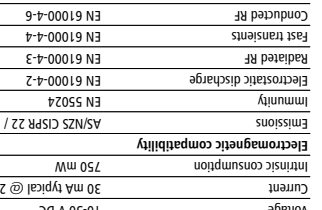

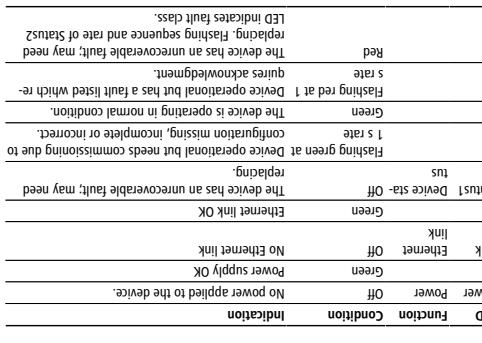

# **LED indicators**

9ነ<br>ነ

A LED test is exercised at power-up, cycling each LED off, green and then red for approximately 0.25 seconds. At the same time the poweron self test of the device is performed.

energized must comply with and follow safe electrical troubleshooting that require electrical conductors to be Qualified persons performing diagnostics or • This equipment must be installed and serviced only by • pers<sub>.</sub> ÷. Ethernet Link Do not open the CAN-ETH enclosure; this will void the product

**Failure to follow these instructions could result in death or serious injury!**

The status web pages served by the CAN-ETH, diagnaginal at a bag that may be helpful in troubleshooting communication problems.

In addition the About page contains information about your specific , including the serial number and media access control *CAN-ETH* (MAC) address. Some of these pages show a Clear Counter button. Clicking this button clears all cumulative readings shown on this particular page. If power to the CAN-ETH is lost, all values reset to

The following table outlines the indicator condition and the corresponding status after the power-on self test has been completed:

**Indication Condition Function LED** Power Power Off Power applied to the device.

**SPECIFICATIONS**